## Calculating the 'Average Time Difference' in the Format of HH:MM:SS on the Fly

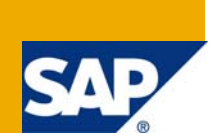

#### **Applies to:**

SAP BW 3.5 & BI 7.0. For more information, visit the [Business Intelligence homepage](https://www.sdn.sap.com/irj/sdn/nw-bi).

#### **Summary**

This paper discusses how to calculate the Average Time Difference in the format of HH:MM:SS between transfer order's creation date/creation time and confirmation date/confirmation time dynamically during the query execution.

**Author:** Mohammed Abdul Mubeen

**Company:** Tata Consultancy Services Ltd.

**Created on:** 18 August 2009

#### **Author Bio**

Mohammed Abdul Mubeen is a Certified Business Warehouse Solution Consultant and currently working in Tata Consultancy Services Ltd. His skills set includes BI, ABAP, MDM and Business Objects

## **Table of Contents**

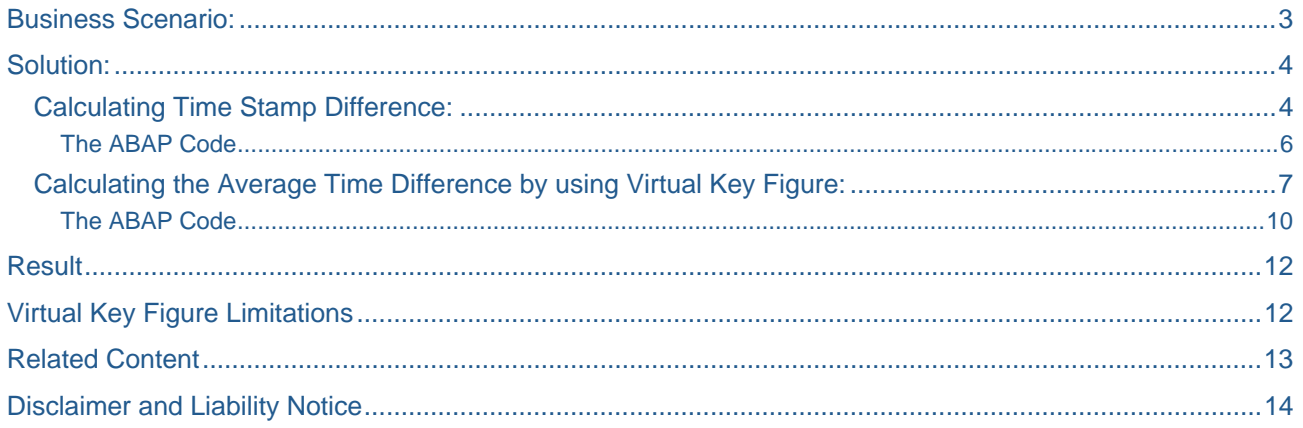

#### <span id="page-2-0"></span>**Business Scenario:**

In Warehouse Management Module, transfer orders will be created and confirmed at different particular timings. Each transfer order will have creation date, creation time and confirmation date, confirmation time (if it is closed). We can easily calculate the Number of days between the creation date and confirmation date for a particular transfer order in the query designer. But for example, if the user wants to know 'Average Time Difference' between the creation date/time and confirmation date/time in the format of HH:MM:SS at warehouse number (or) source storage type (or) source storage bin (or) destination storage type (or) destination storage bin levels etc.

For example I have the data like below format in the source system. Each transfer order has the creation date and time, when it was created and if the transfer order is confirmed by the responsible resource then that transfer order will also have the confirmation date and time. Moreover, each transfer order will be picked once (or) twice (or) more at a particular storage type (or) storage bin levles. That means, transfer order will also have the 'Number Of Picks' like how many times it was picked and finally confirmed.

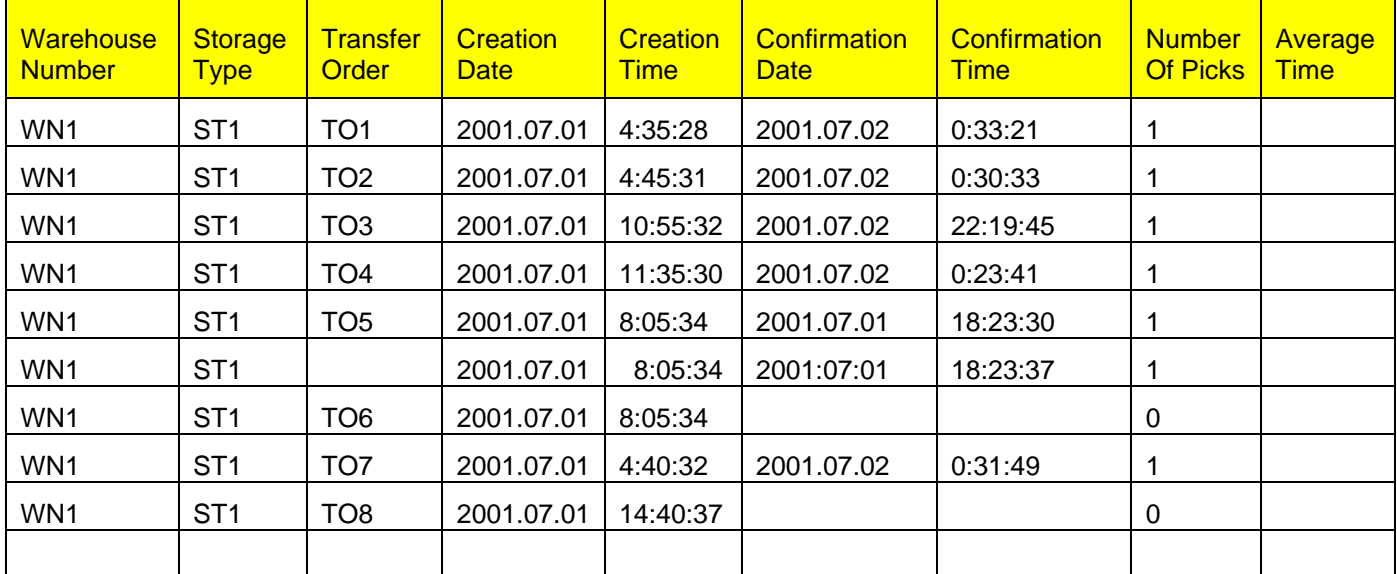

In the above table, there is a Warehouse Number (WN1) and under this there is also a Storage Type(ST1). These warehouse number and storage type has total eight transfer orders. Some of the transfer orders (TO1, TO2, TO3, TO4, TO5 and TO7) are create and confirmed at some particular timings. But the transfer orders (TO6 and TO8) are created at some particular timing, but still they are not confirmed. That means, still now no once picked these transfer orders from that particular storage type (ST1) under the warehouse number (WN1). Moreover, the transfer order (TO5) was picked (or) confirmed two times from that storage type.

Now the user wants the Average Time Difference in HH:MM:SS format between the transfer order's creation date/time and confirmation date/time under a specific storage type(ST1) of warehouse number(WN1) to know how many number of picks happen for that particular transfer order and its average time to confirm it .

Each transfer order will be picked or confirmed either at the storage bin (or) storage type levels of a particular Warehouse Number.

# <span id="page-3-0"></span>**Solution:**

This issue was solved mainly in two major steps. Like

Calculating the Time Stamp Difference between Creation Date/Creation Time and Confirmation Date/Time during the transformations

Calculating the Average Time Difference on the fly by using the Virtual Key Figure

#### **Calculating Time Stamp Difference:**

First, I created a new Info Object 'Timestamp Difference (ZTIMEDIFF) of Number data type. This Info Object is used to have the 'Timestamp Difference' in seconds between the creation date/creation time and confirmation date/confirmation time of the transfer order during the transformations.

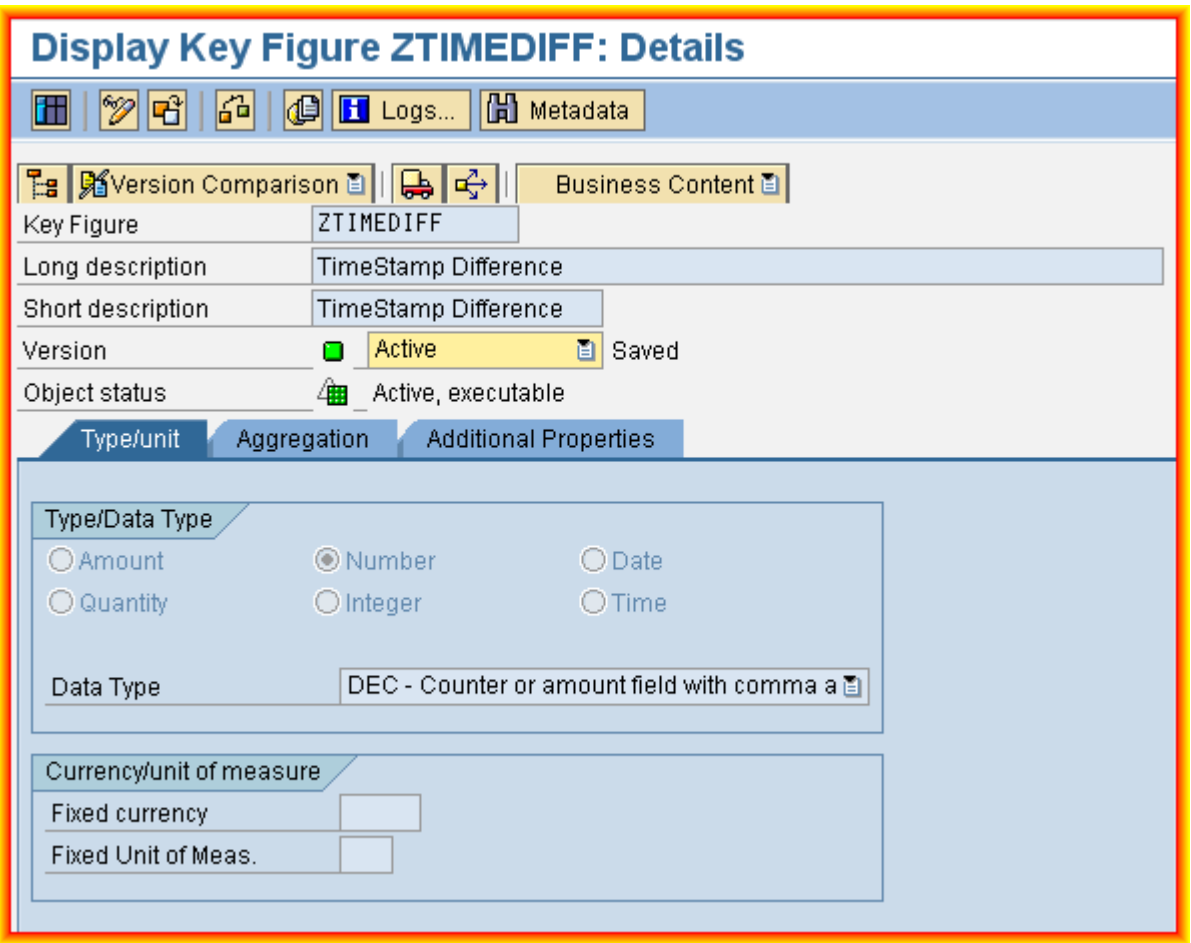

Now I included this 'Timestamp Difference' Info Object in the second level Data Store Object. Please see the below figure

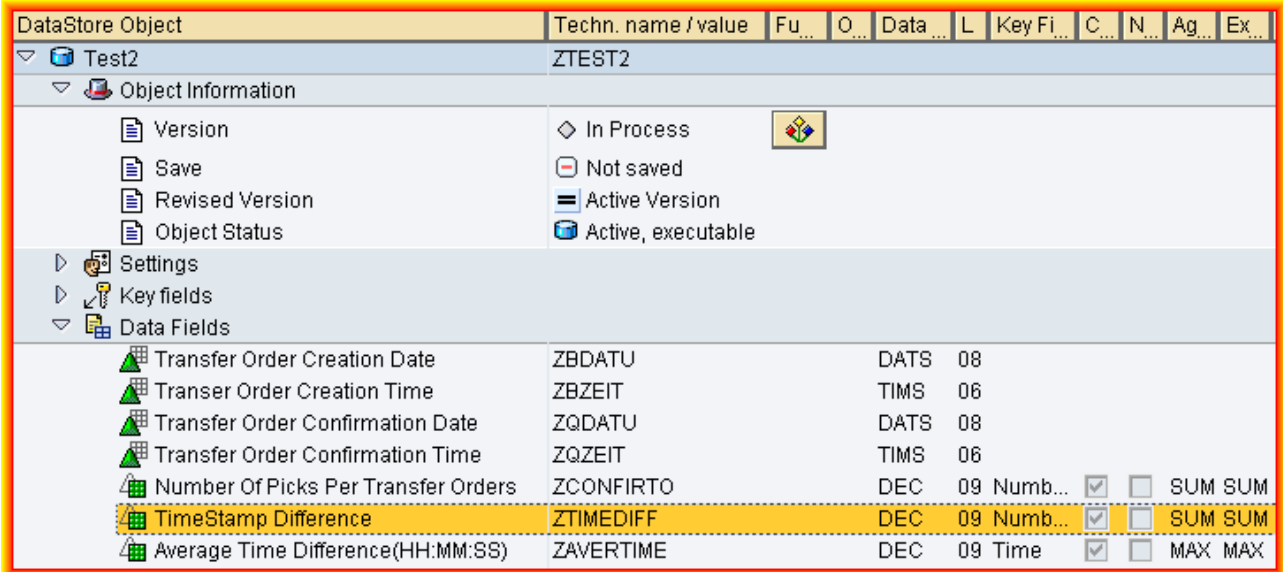

Then I wrote the ABAP code for this Info Object in the transformations for calculating the Timestamp Difference between the creation date/creation time and confirmation date/confirmation time.

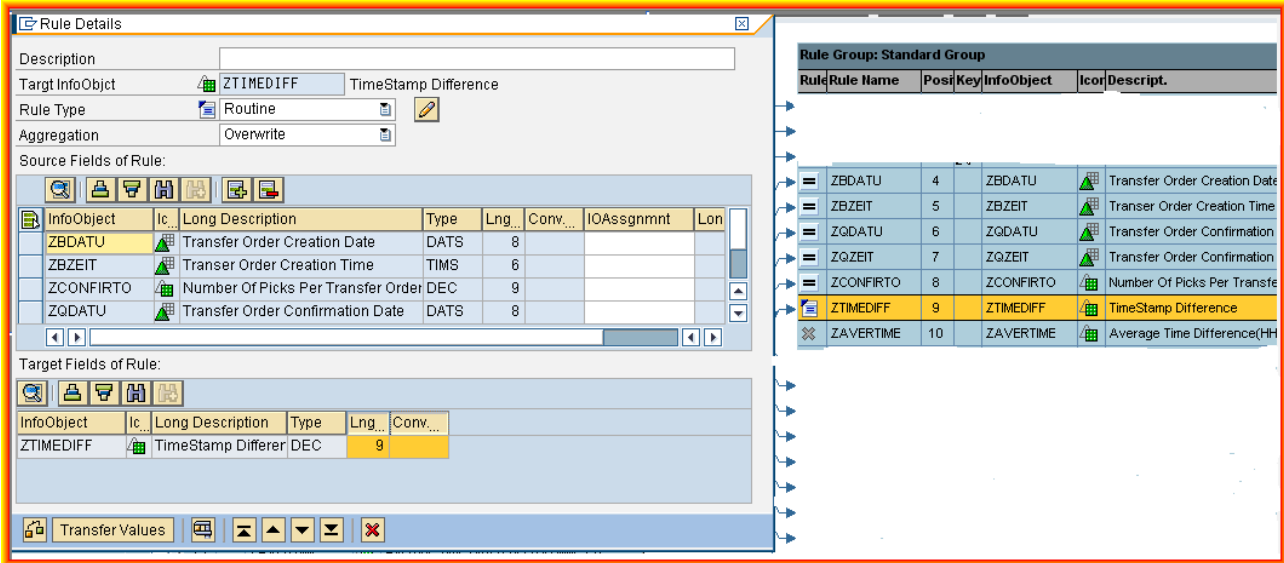

#### <span id="page-5-0"></span>The ABAP Code

The below ABAP Code was created in the above transformation for calculating 'Timestamp Difference' in seconds between the Creation Date/Creation Time and Confirmation Date/Confirmation Time .

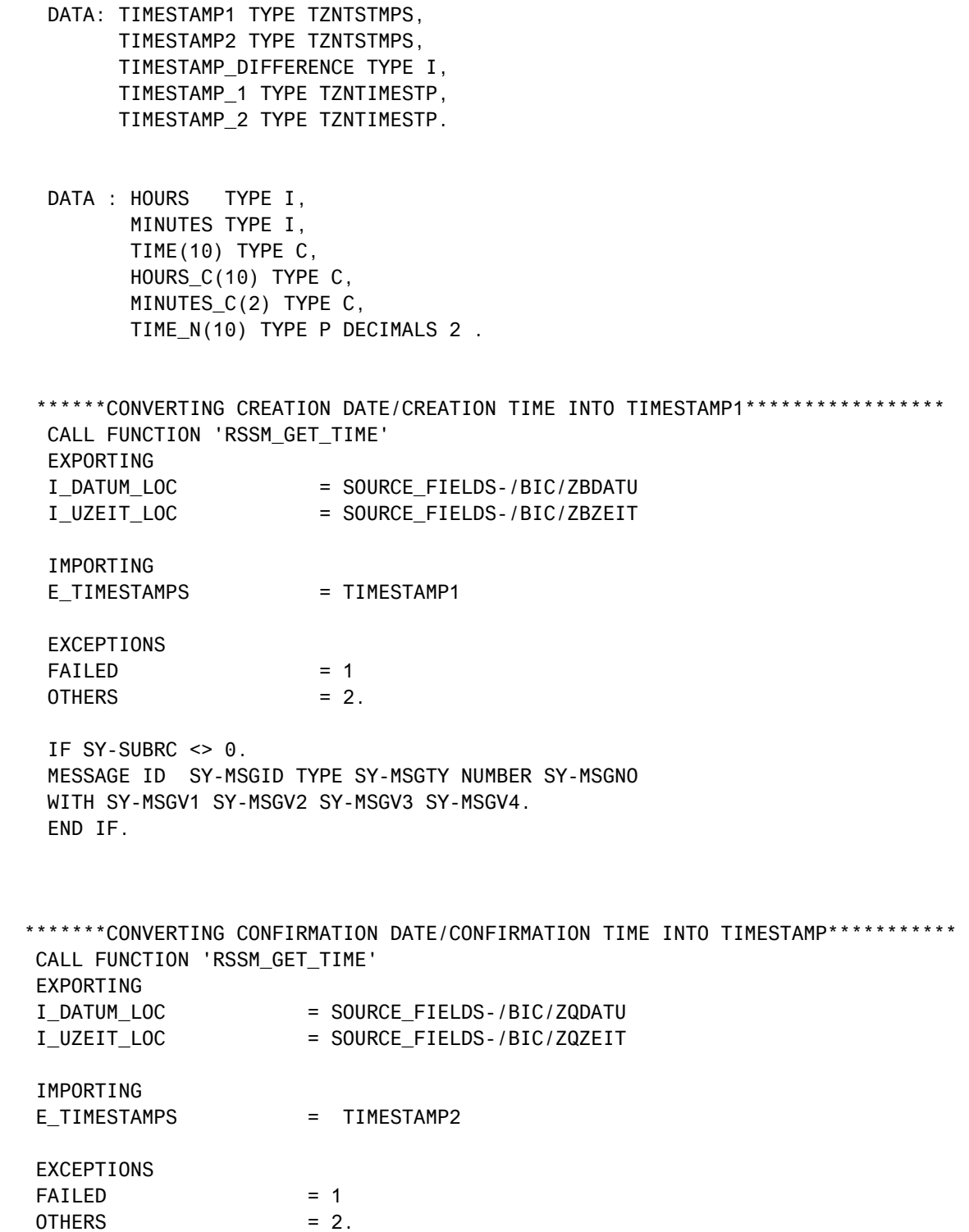

```
 IF SY-SUBRC <> 0. 
    MESSAGE ID SY-MSGID TYPE SY-MSGTY NUMBER SY-MSGNO 
    WITH SY-MSGV1 SY-MSGV2 SY-MSGV3 SY-MSGV4 . 
    ENDIF . 
    WRITE : TIMESTAMP1 to TIMESTAMP_1, 
            TIMESTAMP2 to TIMESTAMP_2. 
*******DIFFERENCE BETWEEN THE ABOVE TWO TIMESTAMPS****************
    IF TIMESTAMP_2 > TIMESTAMP_1. 
    CALL FUNCTION 'CCU_TIMESTAMP_DIFFERENCE' 
    EXPORTING 
    TIMESTAMP1 = TIMESTAMP_2 
    TIMESTAMP2 = TIMESTAMP_1 
    IMPORTING 
    DIFFERENCE = TIMESTAMP_DIFFERENCE. 
   ENDIF. 
So now we got the 'Timestamp Difference' in seconds between the creation 
date/creation time and confirmation date/confirmation time for all confirmed transfer 
orders.
```
#### **Calculating the Average Time Difference by using Virtual Key Figure:**

Here we are going to calculate the Average Time Difference in HH:MM:SS format between the transfer order's creation date/time and confirmation date/time under a specific storage type(ST1) of a particular warehouse number(WN1) to know how many number of picks happen for a particular transfer order and its average time to confirm it .

The formula for Average Time Difference is,

Average Time Difference = Timestamp Difference / Number of Picks

This formula will be calculated dynamically on the fly during the query execution by using the Virtual Key Figure.

Timestamp Difference: - It is a difference between the transfer order's creation date/creation time and confirmation date/confirmation time in seconds. This difference was calculated during the transformations by using some function modules.

Number of Picks: - If the transfer order has confirmation date and confirmation time then that transfer order has been picked (or) confirmed. A transfer order can be picked (or) confirmed either once or more times. Virtual Key Figures are the normal key figures, but calculated dynamically during the query execution by using the standard user exists. Although the virtual key figures are not actually populated in the database, they are incorporated into an Info Cube data model so that info objects can be selected when designing a query.

Now create a Virtual Key Figure in the Data Warehouse Workbench for having the Average Time Difference.

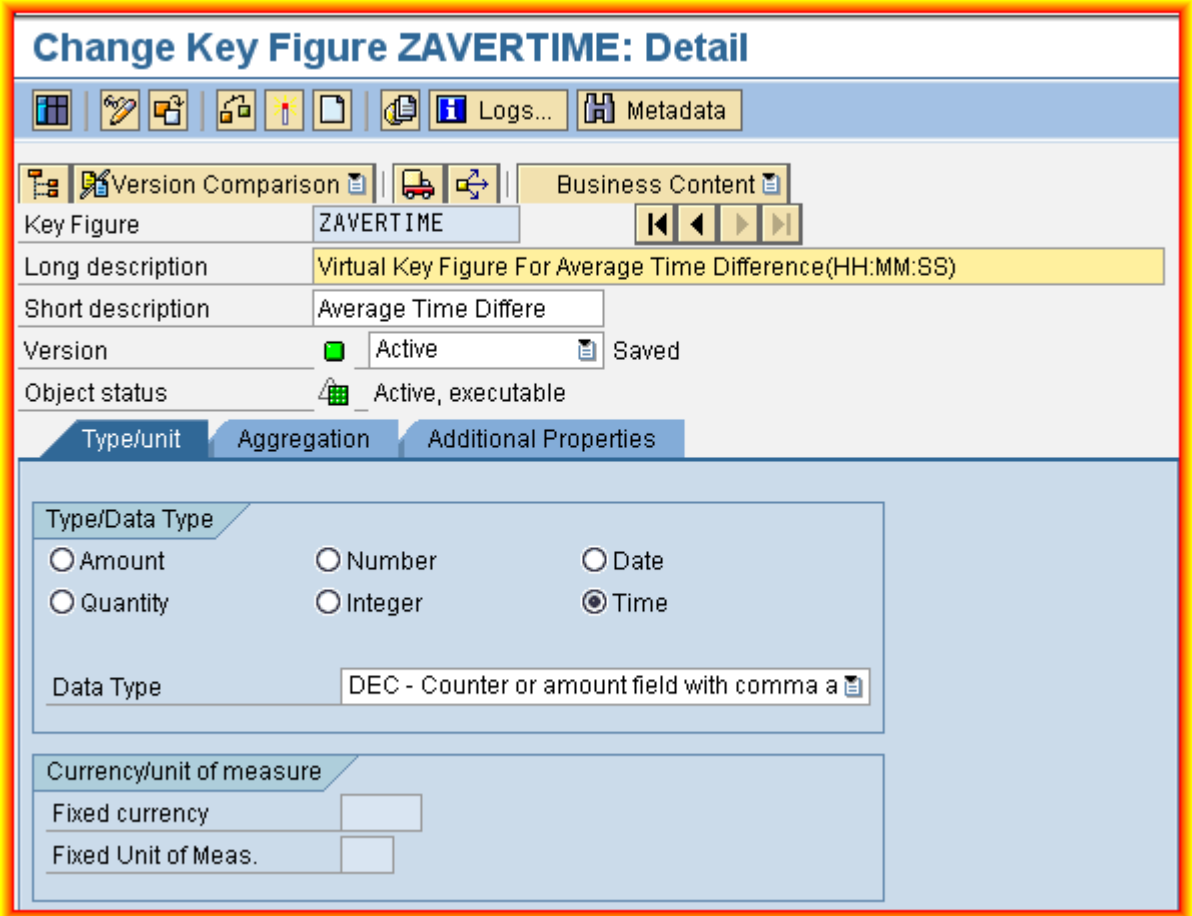

Then include this 'Average Time Difference(HH:MM:SS)' Virtual Key Figure Info Object into the Info Cube (or) DSO for holding the data which is going to be calculated on the fly during the query execution

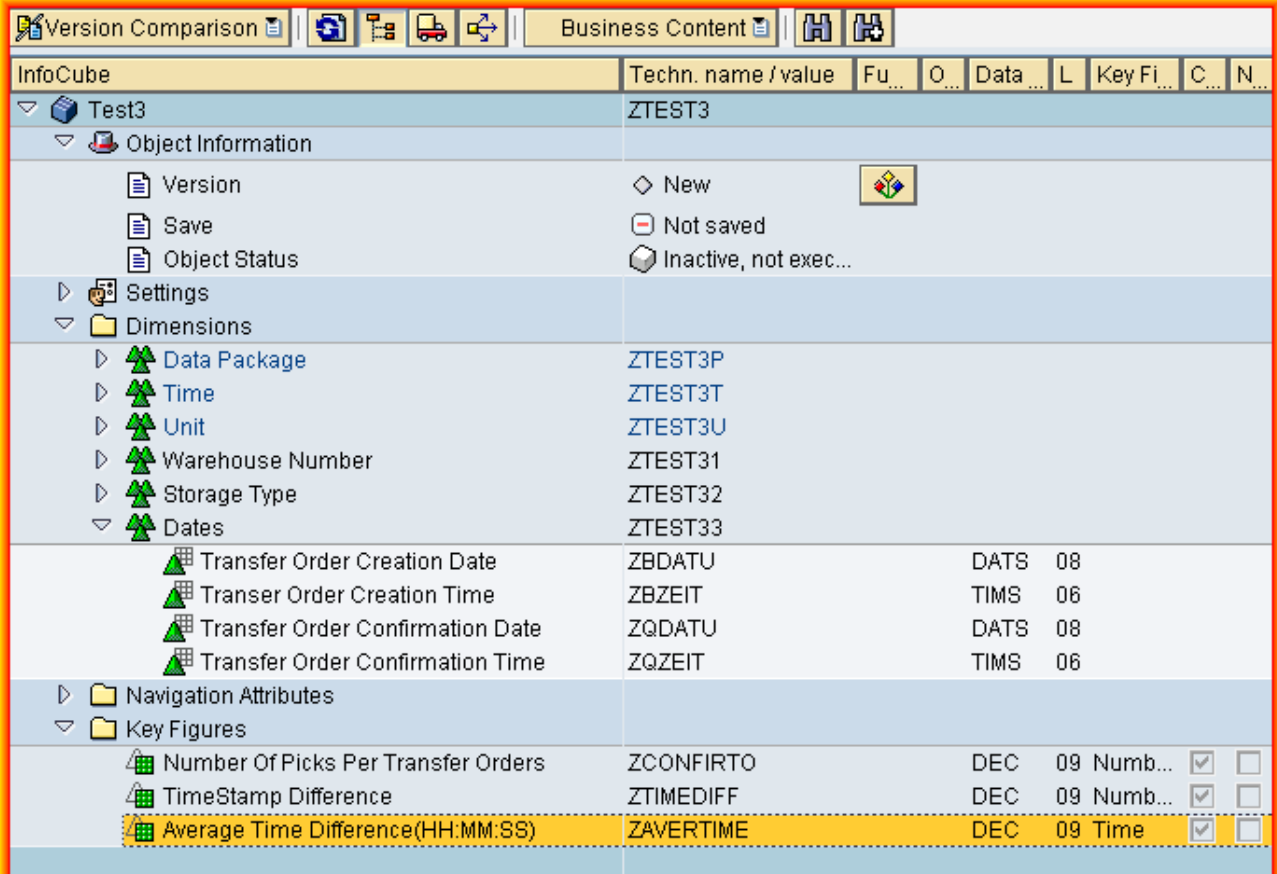

Then include this Info Object in to the corresponding query.

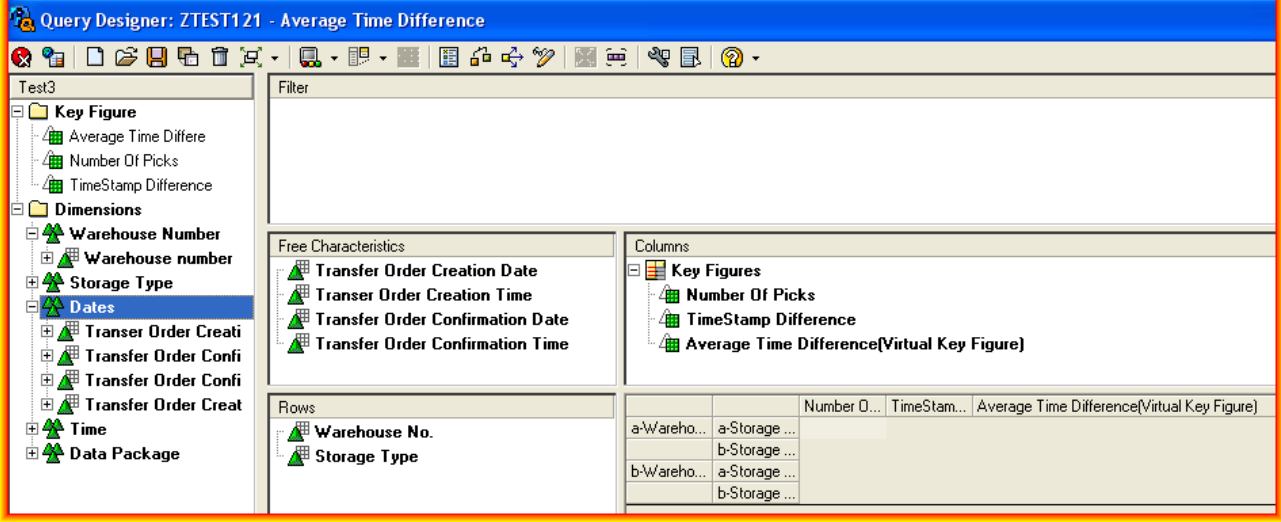

#### <span id="page-9-0"></span>The ABAP Code

The ABAP program for populating the virtual key figure values dynamically during the query execution has been segregated into three parts.

Declaring the global values for each virtual characteristic and key figure (program ZXRSRTOP:- Here in this example, we need to get information about Timestamp Difference(calculated in the transformations) and Number of Picks for each confirmed transfer order record in the fact table. The syntax for this insertion is

g\_pos\_<InfoCube>\_<object> type i.

So in this program we are defining the Timestamp Difference and Number of Picks as global variables by using the above syntax.

DATA: g\_pos\_ZTEST3\_ZTIMEDIFF TYPE I, "Timestamp Difference Key Figure g\_pos\_ZTEST3\_ZCONFIRTO TYPE I, "Number of Picks g\_pos\_ZTEST3\_ZAVERTIME TYPE I, "Virtual Key figure

Note:- Program ZXRSRTOP also contains other global data for later processing such as definition of an internal table to hold cost prices.

I. **Making the virtual field settings in program ZXRSRU02:-** This program inserts the virtual key figures (or) characteristics into the predefined tables. These predefined tables are processed only when the query is changed or activated. Moreover, if we required any other field form the Info Cube during the user exist processing, then those fields also need to be insert in to this program. The characteristics are stored in the table **E\_T\_CHANM** and Key Figures are stored in the table **E\_T\_KYFNM** .

In our example, the 'Timestamp Difference', 'Number of Picks' and 'Average Time Difference' Key Figures are appended to the table **E\_T\_KYFNM** in the program ZXRSRU02:

 WHEN 'ZTEST3'. \*\*\*\*\*\*\*\*\*\*\*\*\*\*\*\*INFOCUBE\*\*\*\*\*\*\*\*\*\*\*\*\*\*\*\*\*\*\*\*\*\*\*\*\*\*\*\*\*\*\*\*\*\*\* \*\*\*\*\*\*\*\*\*Key Figure to be used during the calculation\*\*\*\*\*\*\*\*\*\*\*\*\*\*\*\*\*\*\*\*\*\*\*\*\*\* APPEND 'ZTIMEDIFF' TO E\_T\_KYFNM. APPEND 'ZCONFIRTO' TO E\_T\_KYFNM. \*\*\*\*\*\*\*\*Key Figure to be Changed in Cube\*\*\*\*\*\*\*\*\*\*\*\*\*\*\*\*\*\*\*\*\*\*\*\*\*\*\*\*\*\*\*\*\*\* APPEND 'ZAVERTIME' to E\_T\_KYFNM.

END CASE.

When the query is activated, BI will goes through the ABAP Code which was stored in the program ZXRSRU02 and compares the characteristics and key figures used in the query with the characteristics and key figures stored in ZXRSRU02. If the query contains the characteristic that can be changed or key figure that exists in the program ZXRSRU02, then that query will be marked to execute the user exist to calculate the virtual key figure or characteristic .

Calculating the Virtual Key Figure per record in the program ZXRSRZZZ:- This program contains the user exist to calculate the virtual key figure dynamically on the fly during the query execution .

In our example, the virtual key figure (Average Time Difference) will be calculated as,

Timestamp Difference / Number of Picks

 FORM USER\_ZTEST3 USING I\_S\_RKB1D TYPR RSR\_S\_RKB1D CHANGING C\_S\_DATA TYPE ANY.  FIELD-SYMBOLS: <ZTIMEDIFF>, "Timestamp Difference Input <ZCONFIRTO> , "Number of picks <ZAVERTIME>, "Average Time Difference Virtual Key Figure

ASSIGN:

 COMPONENT g\_pos\_ZTEST3\_ZTIMEDIFF OF STRUCTURE C\_S\_DATA TO <ZTIMEDIFF>, COMPONENT g\_pos\_ZTEST3\_ZCONFIRTO OF STRUCTURE C\_S\_DATA TO <ZCONFIRTO>, COMPONENT g\_pos\_ZTEST3\_ZAVERTIME OF STRUCTURE C\_S\_DATA TO <ZAVERTIME>,

IF NOT <ZTIMEDIFF>IS INITIAL AND NOT <ZCONFIRTO> IS INITIAL.

<ZAVERTIME> = <ZTIMEDIFF> / <ZCONFIRTO>.

ELSE.

 $<$ ZAVERTIME $>$  = 0.

ENDIF.

ENDFORM.

# <span id="page-11-0"></span>**Result**

So after calculating the 'Average Time Difference' between the transfer orders creation date/creation time and confirmation date/confirmation time, the Info Cube data will be look like below (see for Average Time in below table)

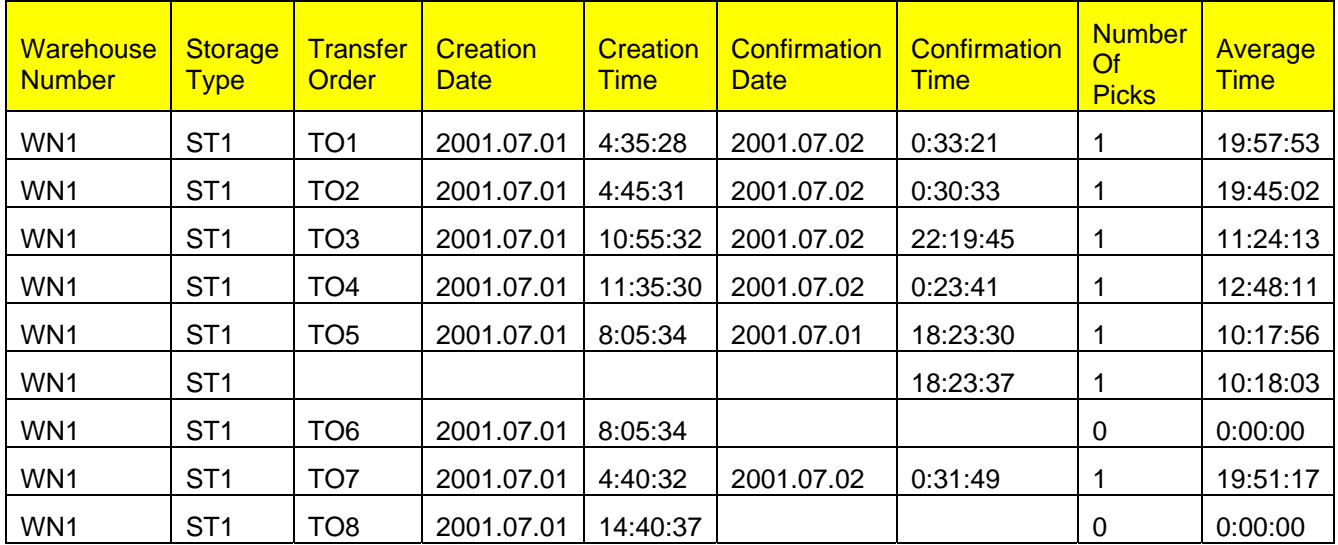

Now if the user wants to see how many number of picks was happen and their average time for picking at storage type level(ST1) of warehouse number(WN1) in the query then the data look likes below,

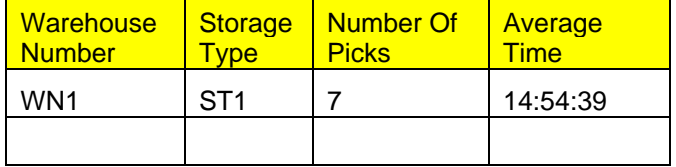

## **Virtual Key Figure Limitations**

There are some issues related to setting up and running queries like the one in the above example that you should be aware of.

- Virtual Key Figures do not work with aggregates, because aggregates may not contain all relevant fields necessary to support them in the user exit. In the above example, for instance, the Timestamp difference information is critical. So if BW selects data from an aggregate lacking that information, it is impossible to calculate the Average Timestamp Difference values in the user exit. Using virtual key figures does not prevent you from operating with aggregates. You can still create and use them as long as queries do not contain virtual key figures.
- Cache functionality should be avoided when using virtual key figures. With caching employed, the system attempts to reuse extracted data rather than rereading from InfoCube each time during the query execution.
- Because the query makes calculations every time it is executed, system performance could degrade when using virtual characteristics and key figures. Apply some performance improvement tips from the service.sap.com to the query and aggregates.
- We should also be aware that the ABAP programming is required, virtual characteristics and key figures can only be done for one Info Cube at a time. Additional code is required even if the same functionality is being reused with another Info Cube. If you make sure that your ABAP syntax is structured in such a way that does not require many extra programming lines, it takes only a few hours to implement and test the same functionality for another Info Cube.

## <span id="page-12-0"></span>**Related Content**

For more information, visit the **Business Intelligence homepage**.

<https://forums.sdn.sap.com/thread.jspa?forumID=131&threadID=102069&messageID=1130752#1130752> <https://forums.sdn.sap.com/thread.jspa?threadID=29226>

## <span id="page-13-0"></span>**Disclaimer and Liability Notice**

This document may discuss sample coding or other information that does not include SAP official interfaces and therefore is not supported by SAP. Changes made based on this information are not supported and can be overwritten during an upgrade.

SAP will not be held liable for any damages caused by using or misusing the information, code or methods suggested in this document, and anyone using these methods does so at his/her own risk.

SAP offers no guarantees and assumes no responsibility or liability of any type with respect to the content of this technical article or code sample, including any liability resulting from incompatibility between the content within this document and the materials and services offered by SAP. You agree that you will not hold, or seek to hold, SAP responsible or liable with respect to the content of this document.